## 5 STEPS TO APPLY FOR YOUR 2024 - 2025 FREE APPLICATION FOR FEDERAL STUDENT AID (FAFSA)

General Information:

- Apply early and watch for any deadline dates
- Never pay to file a FAFSA
- Students need to apply every academic year
- Make sure information provided on the FAFSA is accurate

## **Create an FSA-ID at least 3 days prior to completing your FAFSA**. If you are a dependent student, one of STEP 1: your parents will also need to create an FSA-ID of their own. To create your FSA-ID go to studentaid.gov. **1. On the home page, click "Start Here."**

- **2. Indicate whether you are the student or parent.**
- **3. On the Login screen, click on "Create One."**

**Get organized!** To complete the FAFSA you will need information from your 2022 federal tax return. secure place. Your username does not expire, but your FSA ID password will expire every 18 months. This includes your federal tax return 1040, schedules 1, 2, and 3; W-2s from each job worked in 2022; STEP 2: unemployment, child support, etc. If you are a dependent student, (under the age of 24, single, no dependents, not a veteran) you will also need your parents' 2022 federal tax returns and income information.

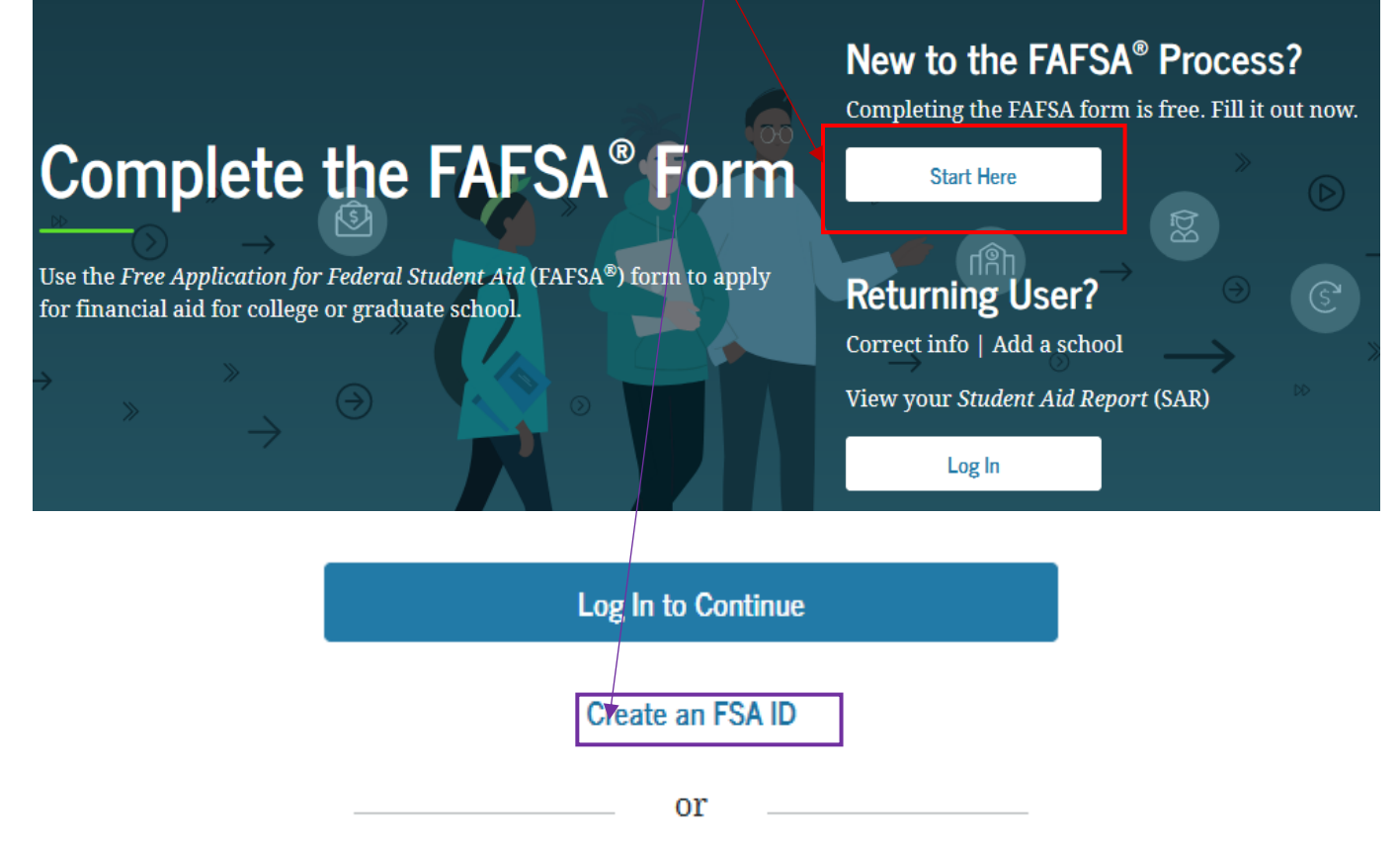

Use personal identifiers to access the FAFSA form.

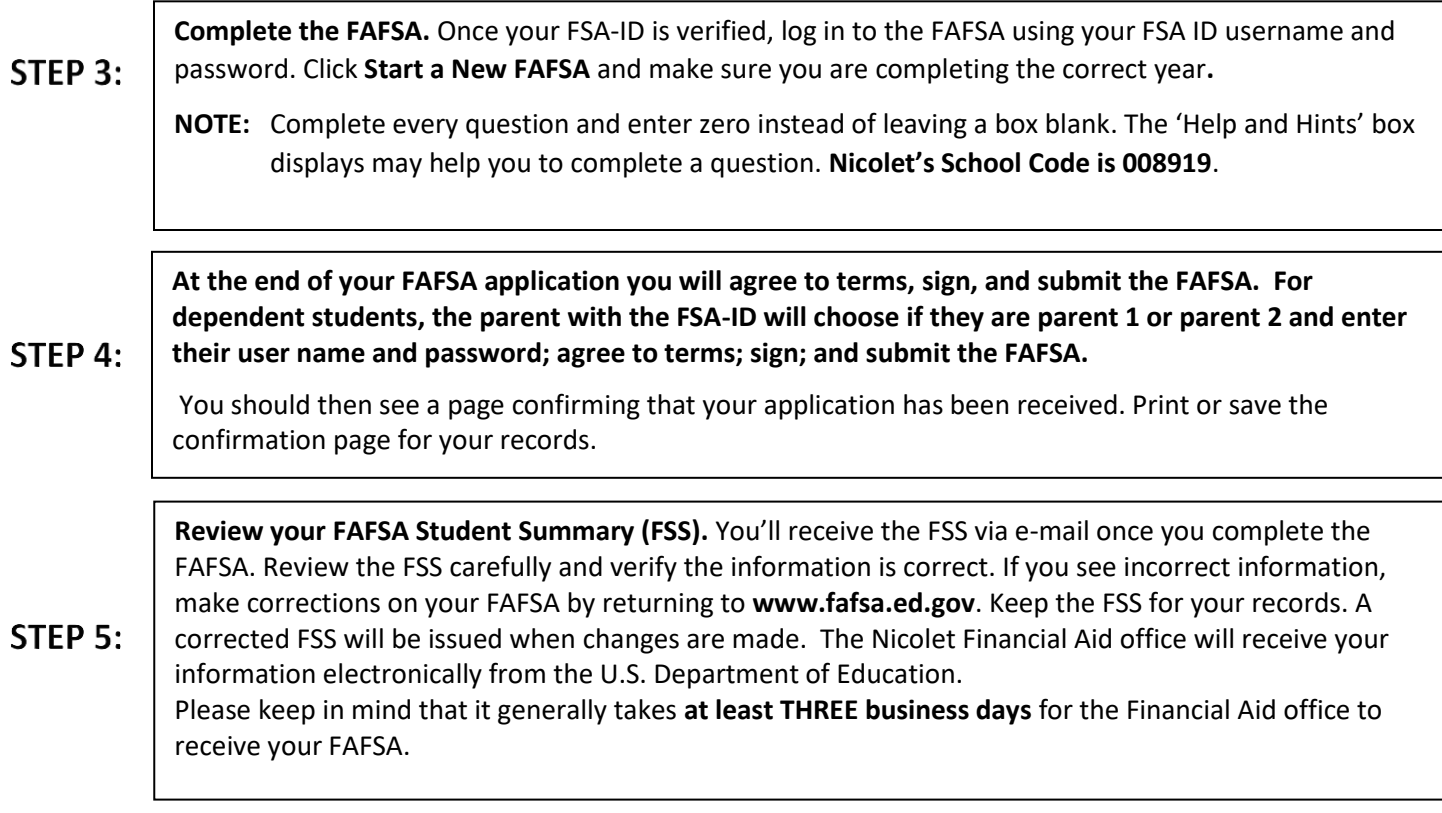

The Department of Education randomly selects people for verification. If you are selected, you may need to complete additional documents. Nicolet College will notify you by email if we need additional information.

If you were not selected for verification and you registered for classes in an approved program, the financial aid office will review your FAFSA information, process your financial aid, and send your financial aid offer through your preferred communication method.